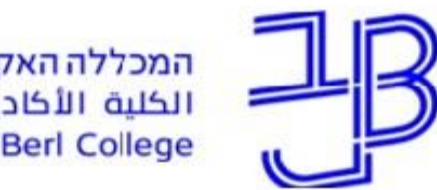

המרכז להוראה ולמידה مركز تدريس وتعلم The Teaching & Learning Center

## **סדנה מקוונת**

# **למערכת ZOOM למתקדמים**

צוות המרכז להוראה ולמידה

[T.L.Center@beitberl.ac.il](mailto:T.L.Center@beitberl.ac.il) :ל"דוא

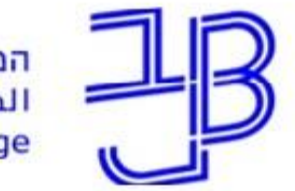

המרכז להוראה ולמידה مركز تدريس وتعلم The Teaching & Learning Center

### **מה בסדנה**

- עדכונים בתוכנת ZOOM
	- הגדרות / Settings
		- שיתוף מסך
- עבודה בקבוצות בחדרים מפוצלים
	- סקרים/הצבעות

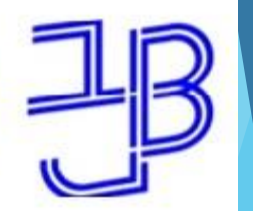

המרכז להוראה ולמידה مركز تدريس وتعلم The Teaching & Learning Center

#### **עדכונים בתוכנה**

- אבטחה
- עדכון הממשק

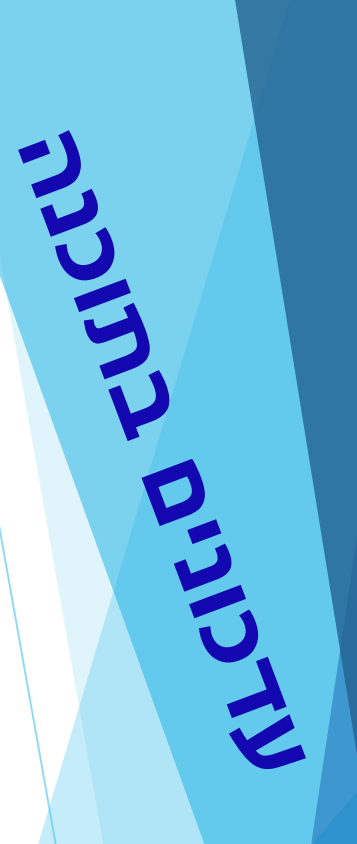

## **אבטחה**

## **בעקבות פרצות אבטחה בתוכנה יש לבצע מס' שינויים**

#### **בהגדרות התוכנה**

- הגדרת סיסמה.
- הגדרת חדר המתנה.
- לא לאפשר העברת קבצים.
- בסיום הפגישה יש לסיים את המפגש עבור כל המשתתפים.

## **אבטחה - הגדרות**

E

• **סיסמה** – יש להוסיף סיסמה כאשר יוצרים פגישה מתוזמנת, רק אם לא מכירים את המשתתפים

#### Require a password when scheduling new meetings

A password will be generated when scheduling a meeting and participants require the password to join the meeting. The Personal Meeting ID (PMI) meetings are not included.

## **אבטחה - הגדרות**

• **חדר המתנה** – יש להגדיר חדר המתנה. המרצה מאשר כניסה של כל משתתף בנפרד

#### **Waiting room**

When attendees join a meeting, place them in a waiting room and require the host to admit them individually. Enabling the waiting room automatically disables the setting for allowing attendees to join before host.  $\boxed{\mathcal{V}}$ 

#### Join before host

Allow participants to join the meeting before the host arrives

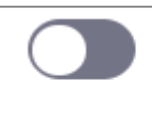

**UCCU** 

## **אבטחה - הגדרות**

**CLU STATE** 

• **העברת קבצים** – אין לאפשר העברת קבצים בין המשתתפים במפגש

**File transfer** 

Hosts and participants can send files through the in-meeting chat.  $\sqrt{m}$ 

#### • **סיום מפגש**– יש לסיים את המפגש עבור כל המשתתפים

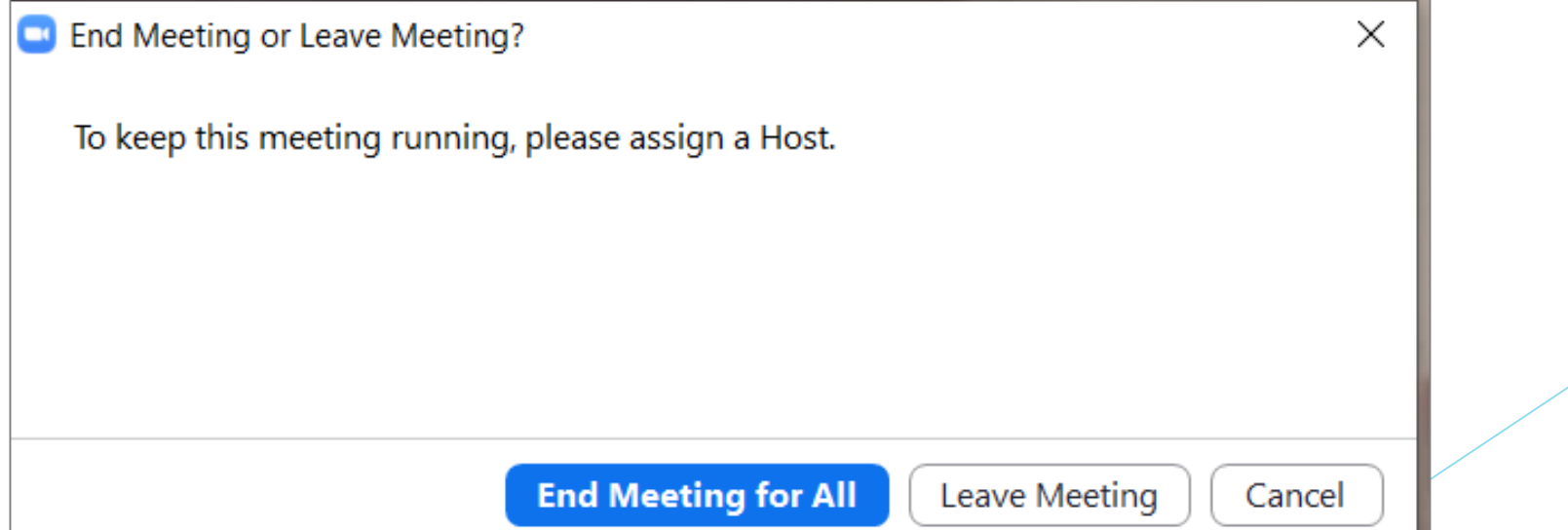

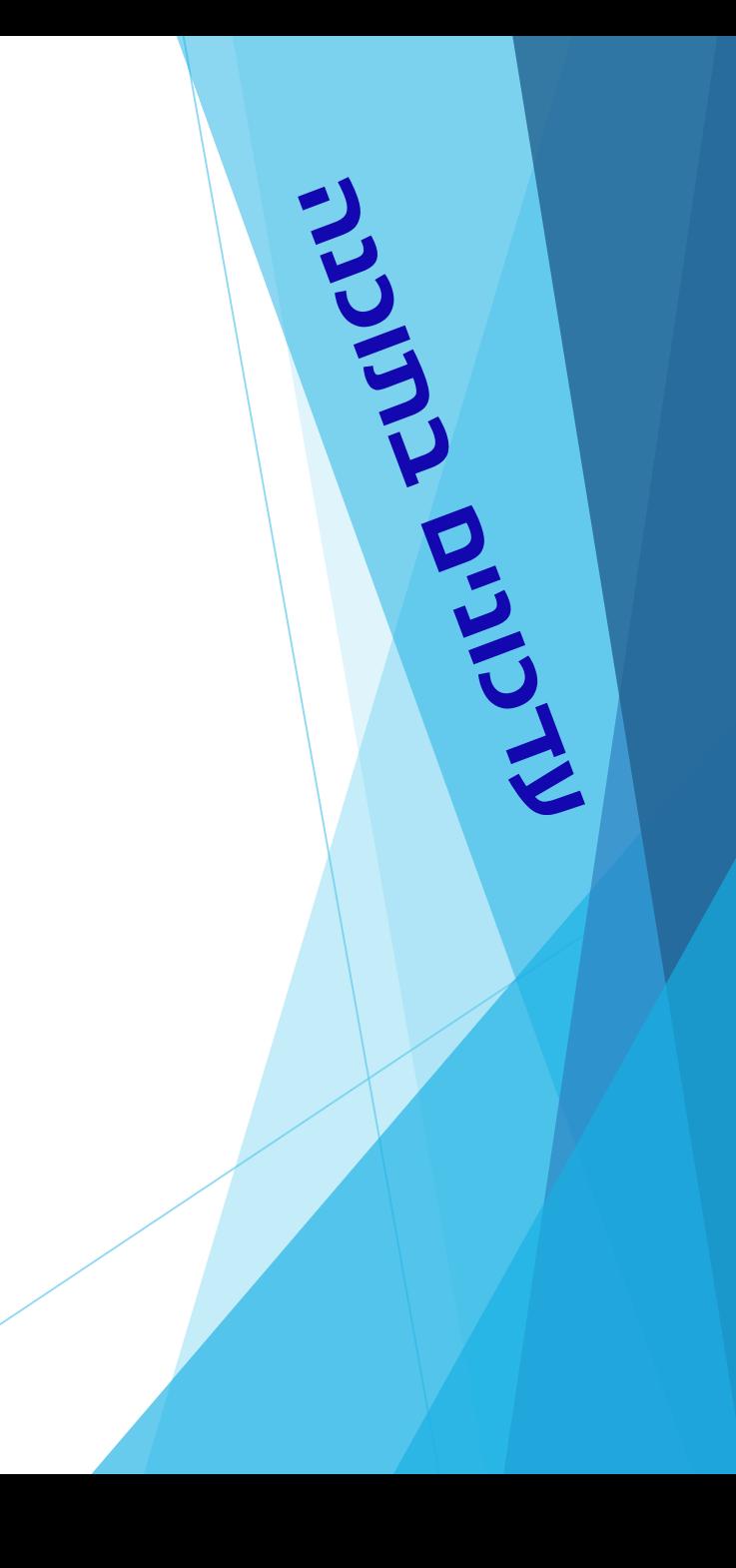

#### **אבטחה**

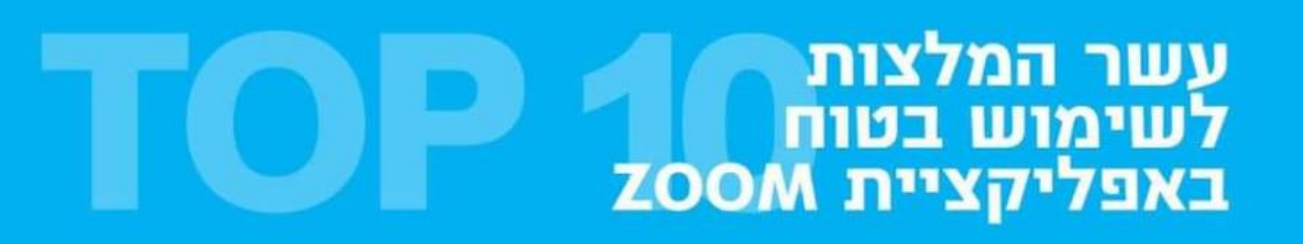

ההמלצות ניתנות ליישום לאחר הכניסה לאתר ZOOM באמצעות לחיצה על Setting בסרגל השמאלי

הפעילו האפשרויות

להגנת השיחה בסיסמא

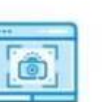

למארח בלבד

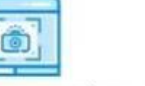

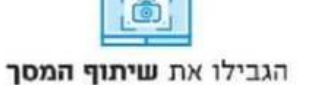

השתמשו במחשב ולא בסלולארי

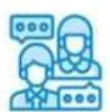

העבירו למשתתפים בפגישה את הקישור אליה באופן אישי ולא באופן פומבי

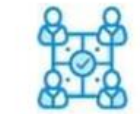

הגבילו את ההשתתפות בפגישה למשתתפים מורשים בלבד

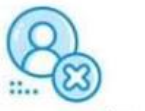

הפעילו את האפשרות להסרת משתתפים

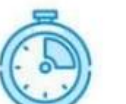

הפעילו הרשאה למארח לשים משתתפים ב"המתן" בזמן השיחה

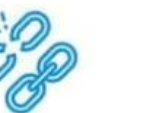

מומלץ לא להפעיל קישורים המועלים על ידי משתתפים בפגישה

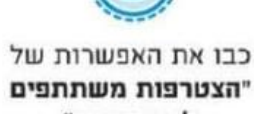

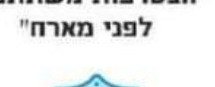

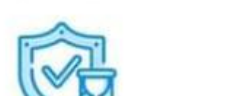

הפעילו את אפשרות "חדר המתנה" בו ימתינו כלל המשתתפים עד לאישורם על ידי המארח

## **עדכון הממשק**

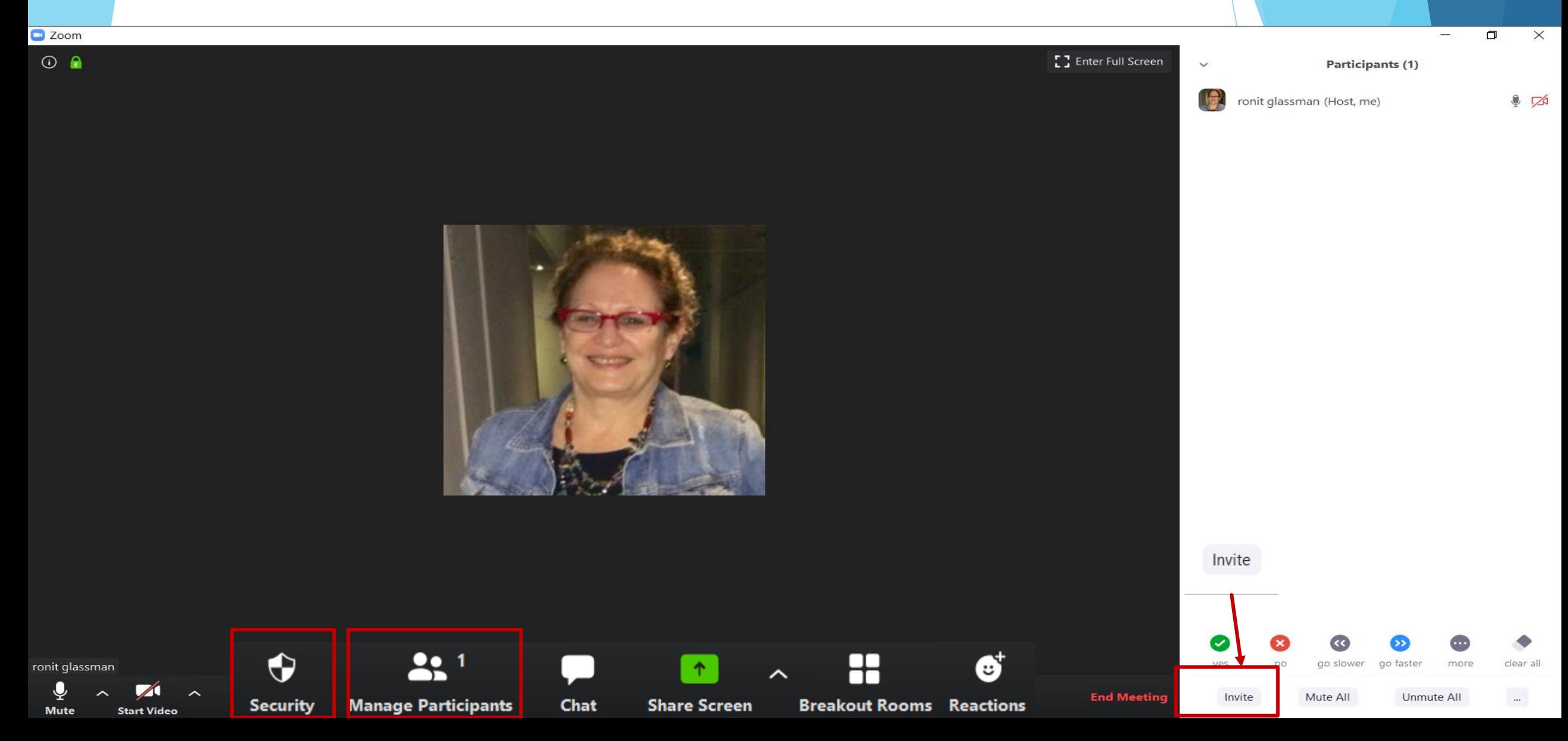

#### • **אפשרות כתיבה**– יש לפתוח אופציה לכתיבה על גבי מצגת וכד'. ניתן לסגור אופציה זו למשתתפים במהלך המפגש.

#### Annotation

Allow participants to use annotation tools to add information to shared screens  $\overline{v}$ 

### • **הוספת חדרי קבוצות** – מאפשר לפצל המשתתפים לקבוצות במהלך המפגש

#### **Breakout room**

Allow host to split meeting participants into separate, smaller rooms

Allow host to assign participants to breakout rooms when scheduling  $[\nabla]$ 

#### Nonverbal feedback

Participants in a meeting can provide nonverbal feedback and express opinions by clicking on icons in the Participants panel.  $\overline{v}$ 

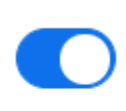

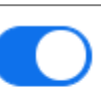

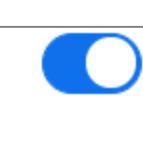

THE R

### • **הוספת feedback** – מאפשר הוספת תגובות כגון הצבעה, מחיאות כפיים, השתתפות בסקר ועוד...

反比

#### Nonverbal feedback

Participants in a meeting can provide nonverbal feedback and express opinions by clicking on icons in the Participants panel.  $\overline{v}$ 

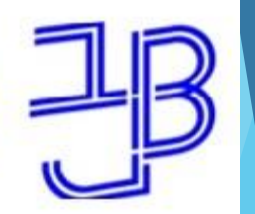

המרכז להוראה ולמידה مركز تدريس وتعلم The Teaching & Learning Center

### **שיתוף מסך**

- כל המסך
- חלון אפליקציה/יישום
	- לוח כתיבה
	- הפסקת שיתוף

## **שיתוף מסך**

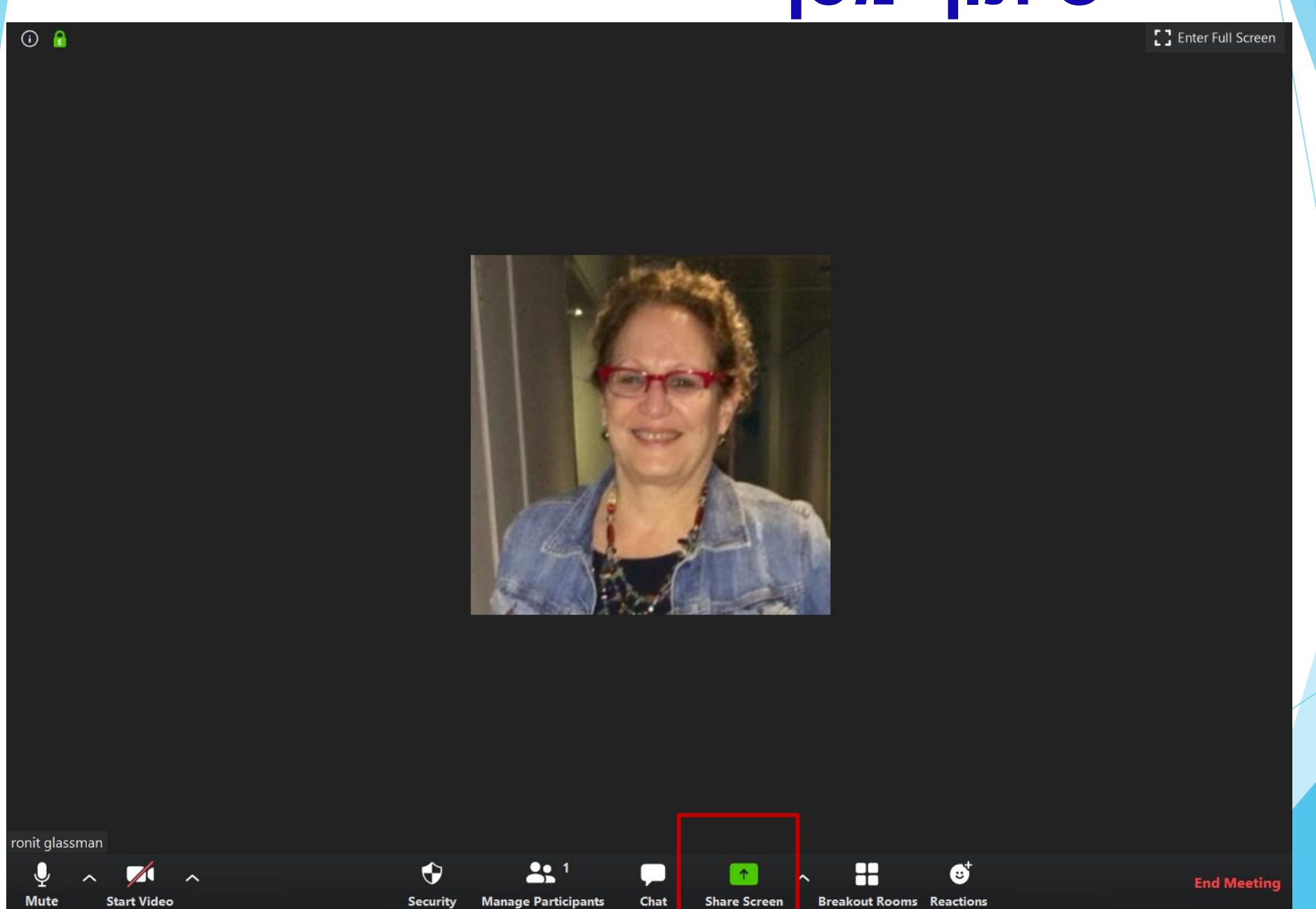

## **כל המסך**

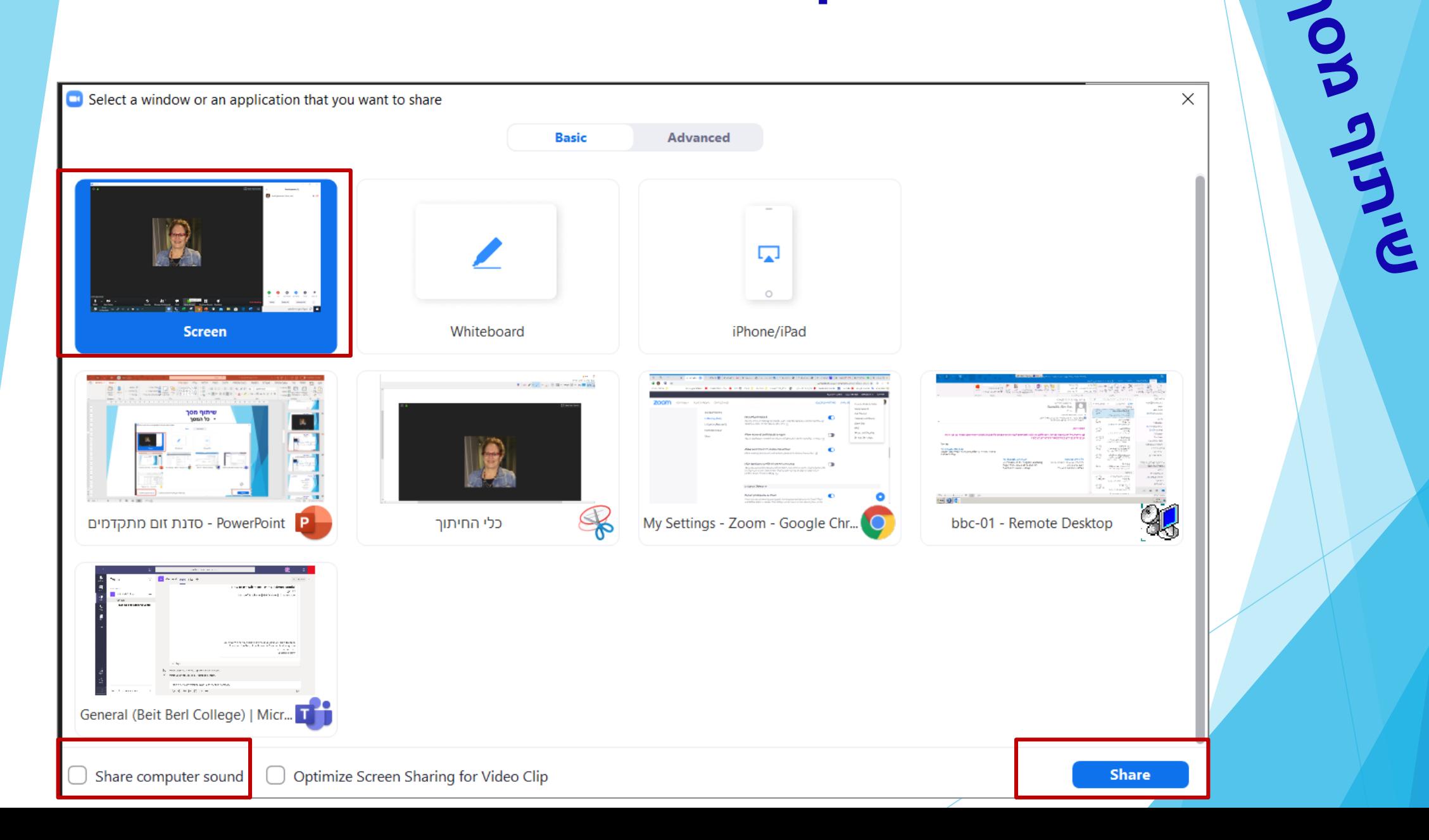

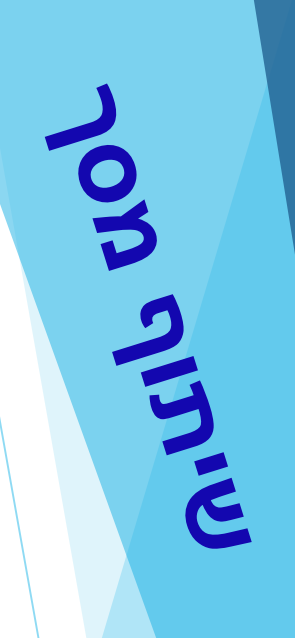

## **יישומים /קבצים** יש לפתוח מראש את היישומים/קבצים לשיתוף

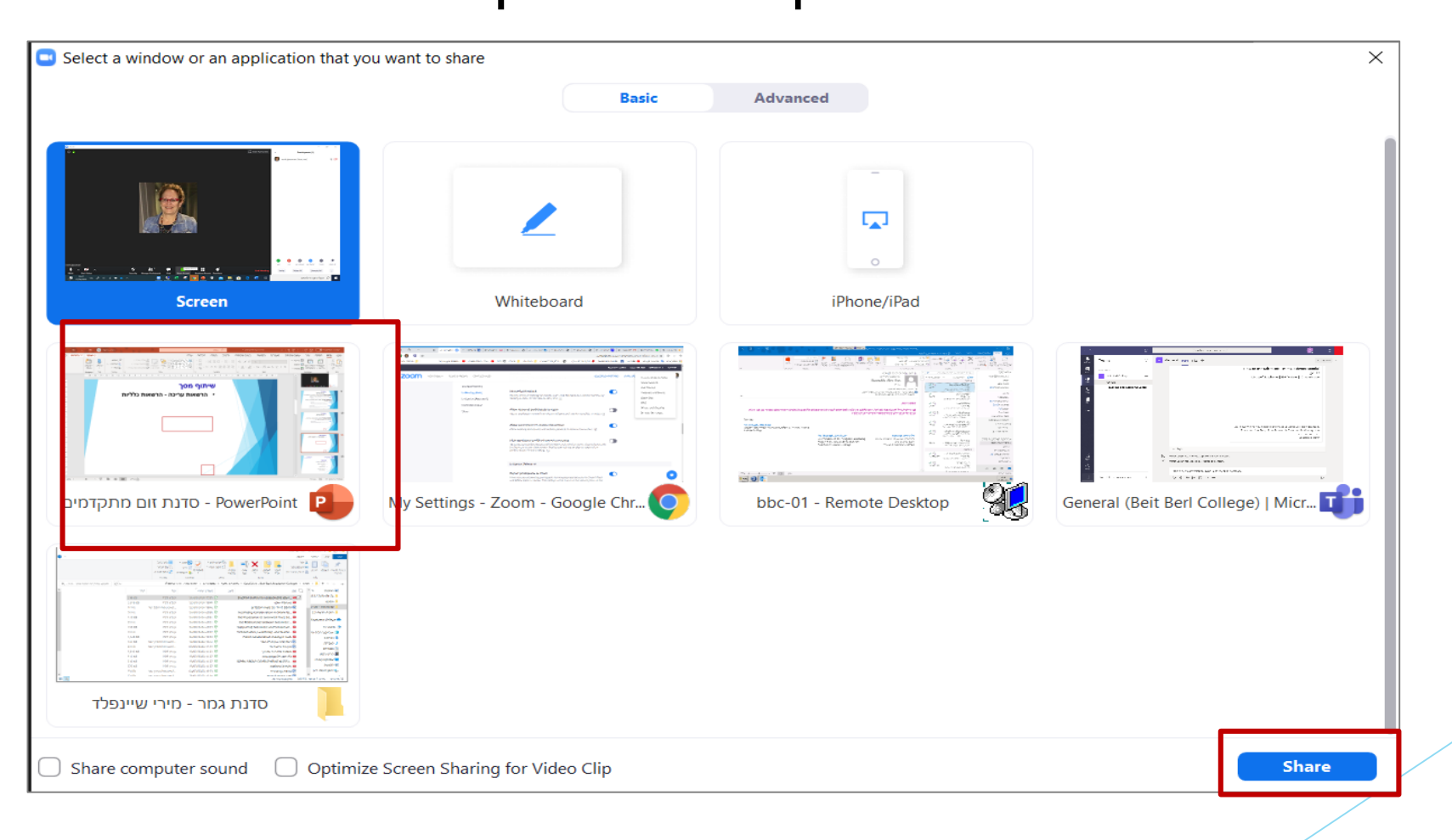

## **שיתוף מסך**

#### • **לוח כתיבה**

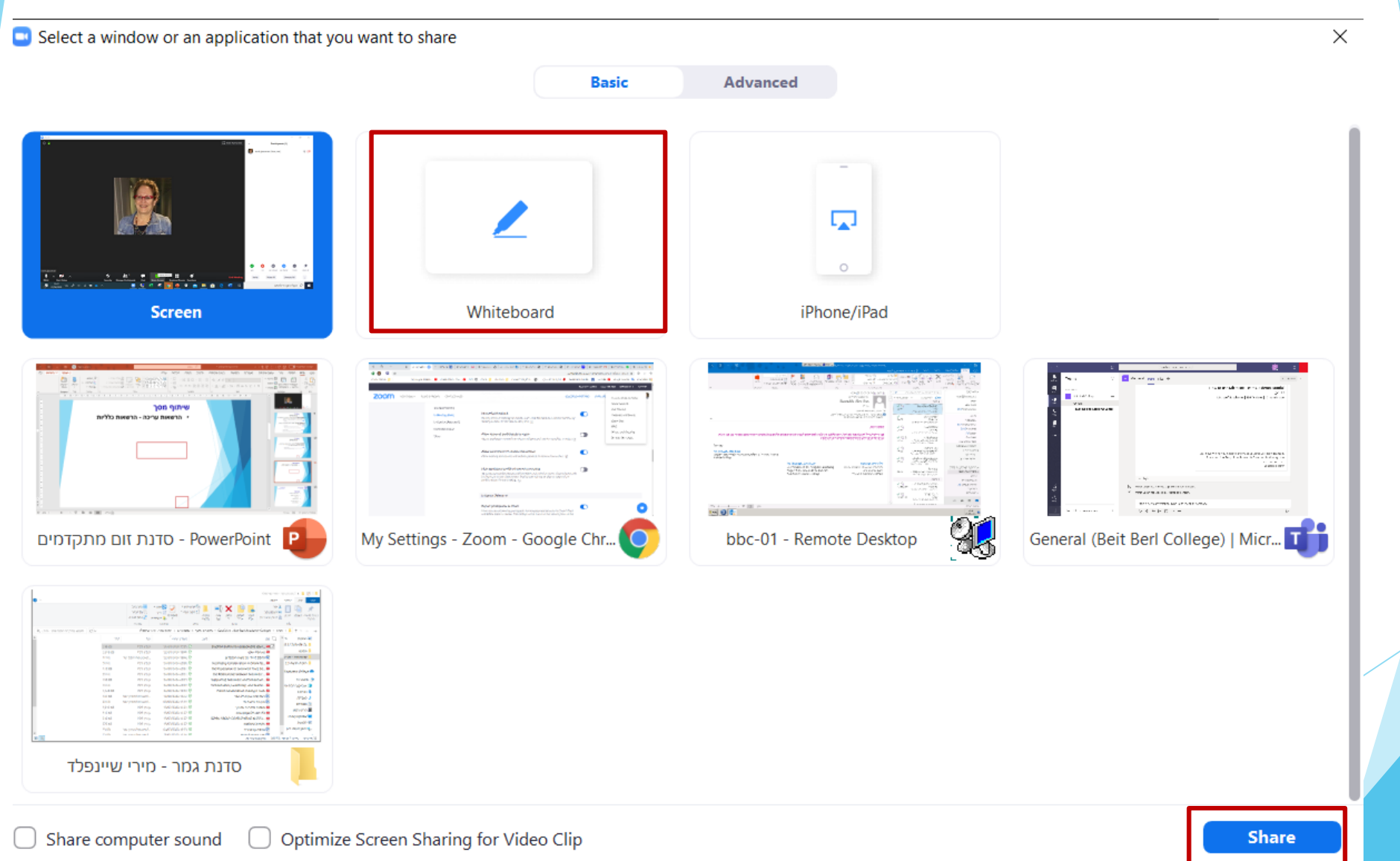

## **שיתוף מסך**

• **"כתיבה" על גבי החומרים המשותפים והפסקת שיתוף**

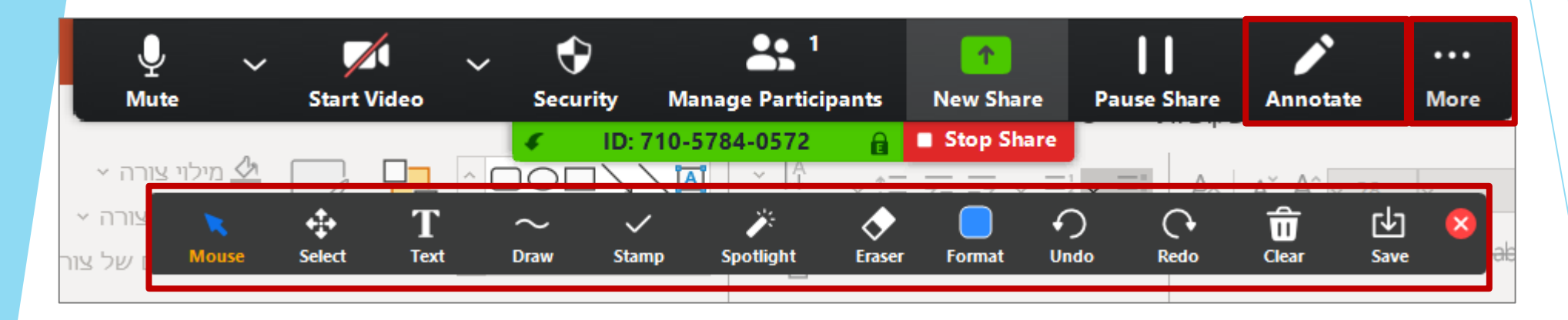

• ניתן לבטל את אפשרות הכתיבה של המשתתפים באמצעות לחיצה על More

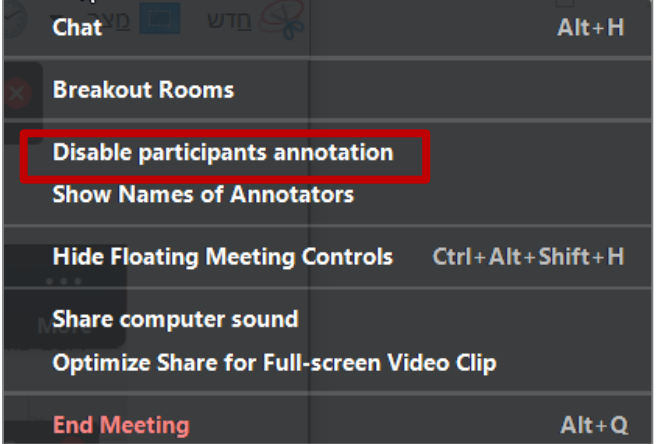

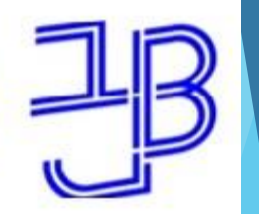

המרכז להוראה ולמידה مركز تدريس وتعلم The Teaching & Learning Center

## **עבודה בקבוצות בחדרים מפוצלים**

- **מעבר לחדרים מפוצלים**
- **הגדרת מספר החדרים ואופן השיוך**
	- **אפשרויות**
- **מענה על בקשת עזרה והצטרפות לחדר**
	- **סגירת חדרים**

## **חדרים מפוצלים**

### • **מעבר לחדרים מפוצלים**

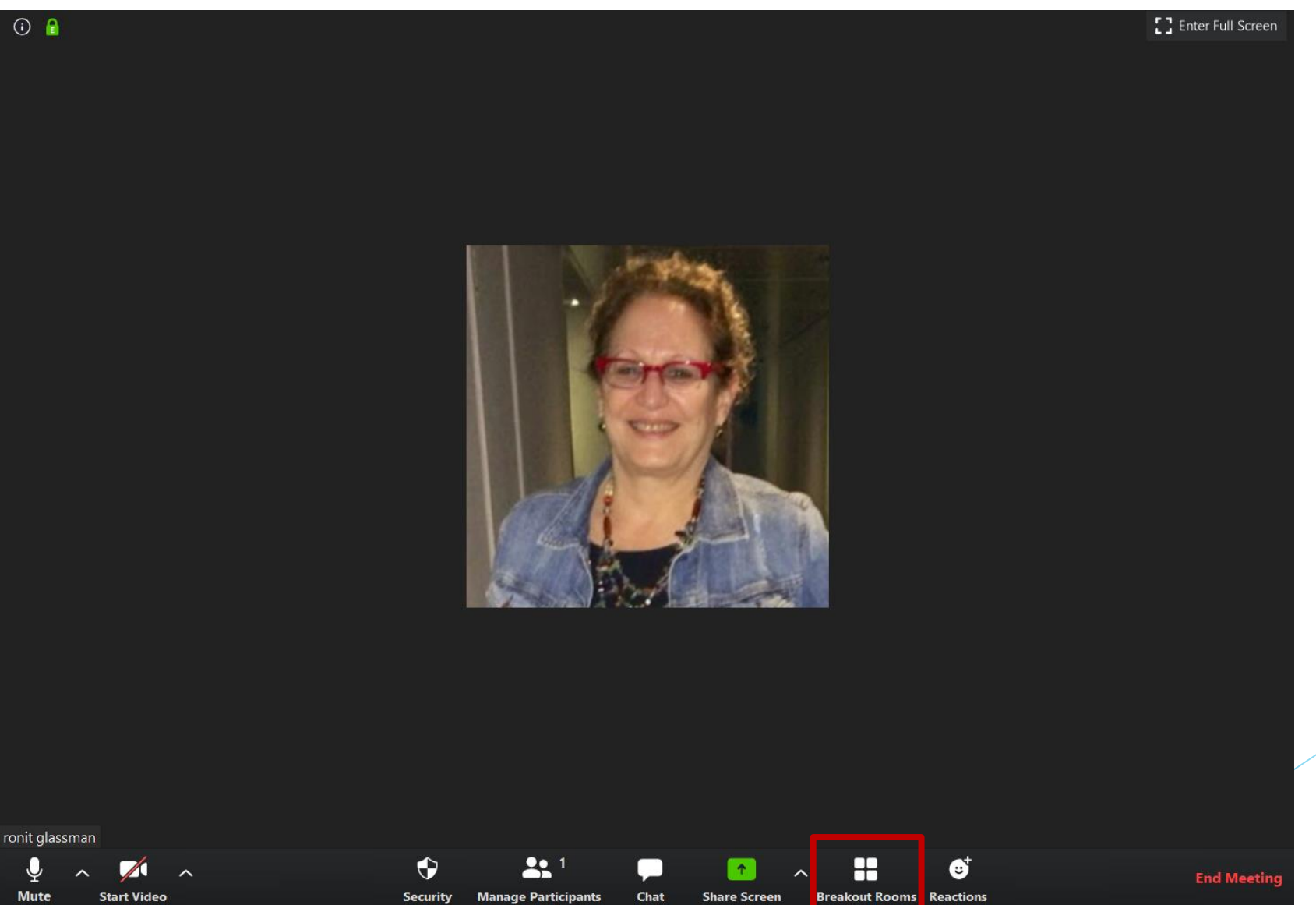

#### **הגדרת מספר החדרים ואופן השיוך**

UGITY

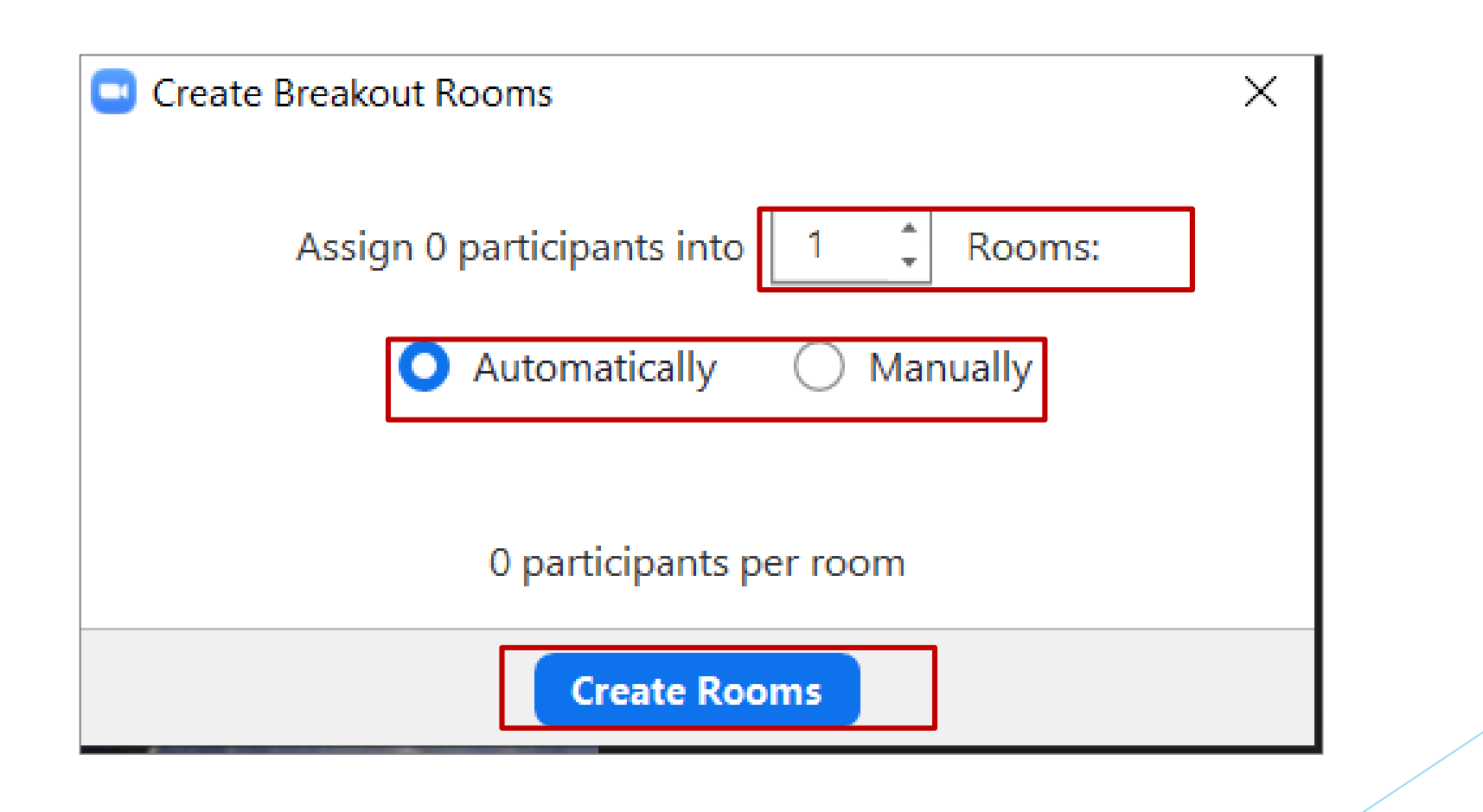

#### **הגדרת מספר החדרים ואופן השיוך**

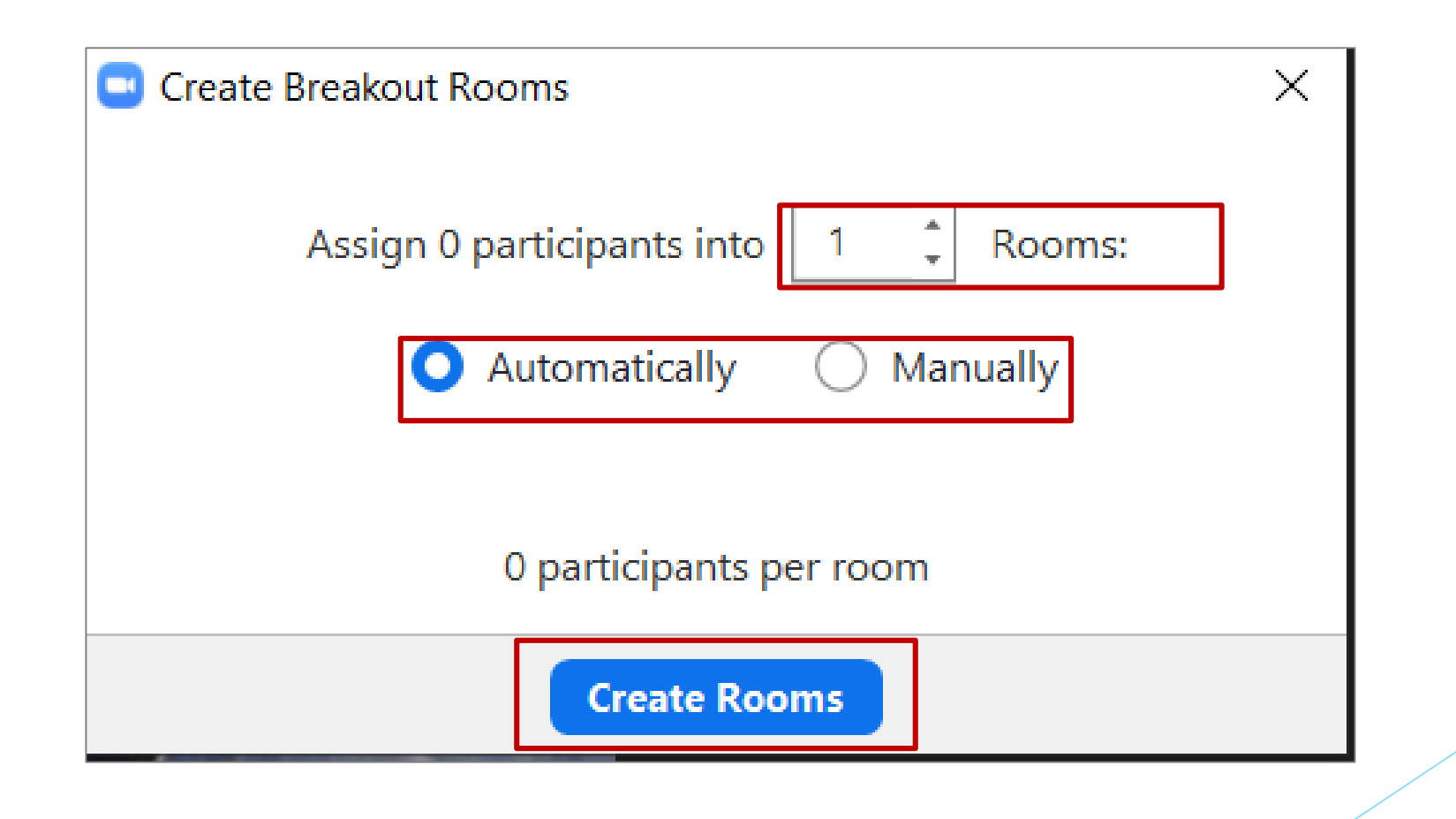

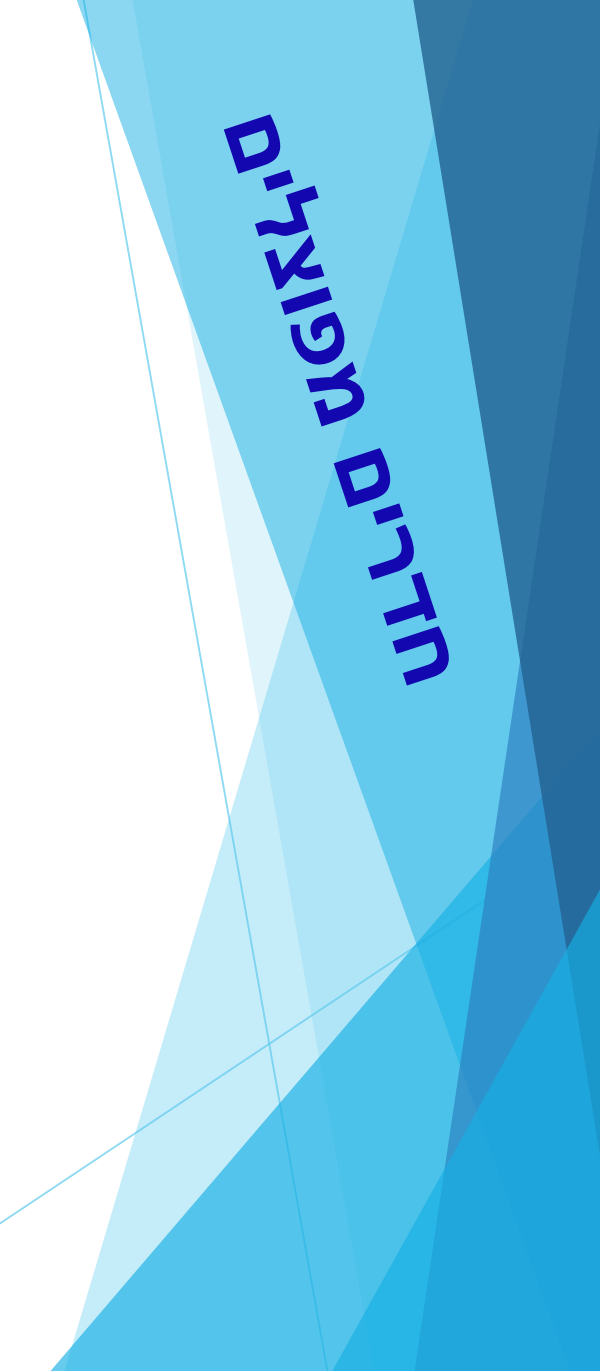

# **חדרים מפוצלים**

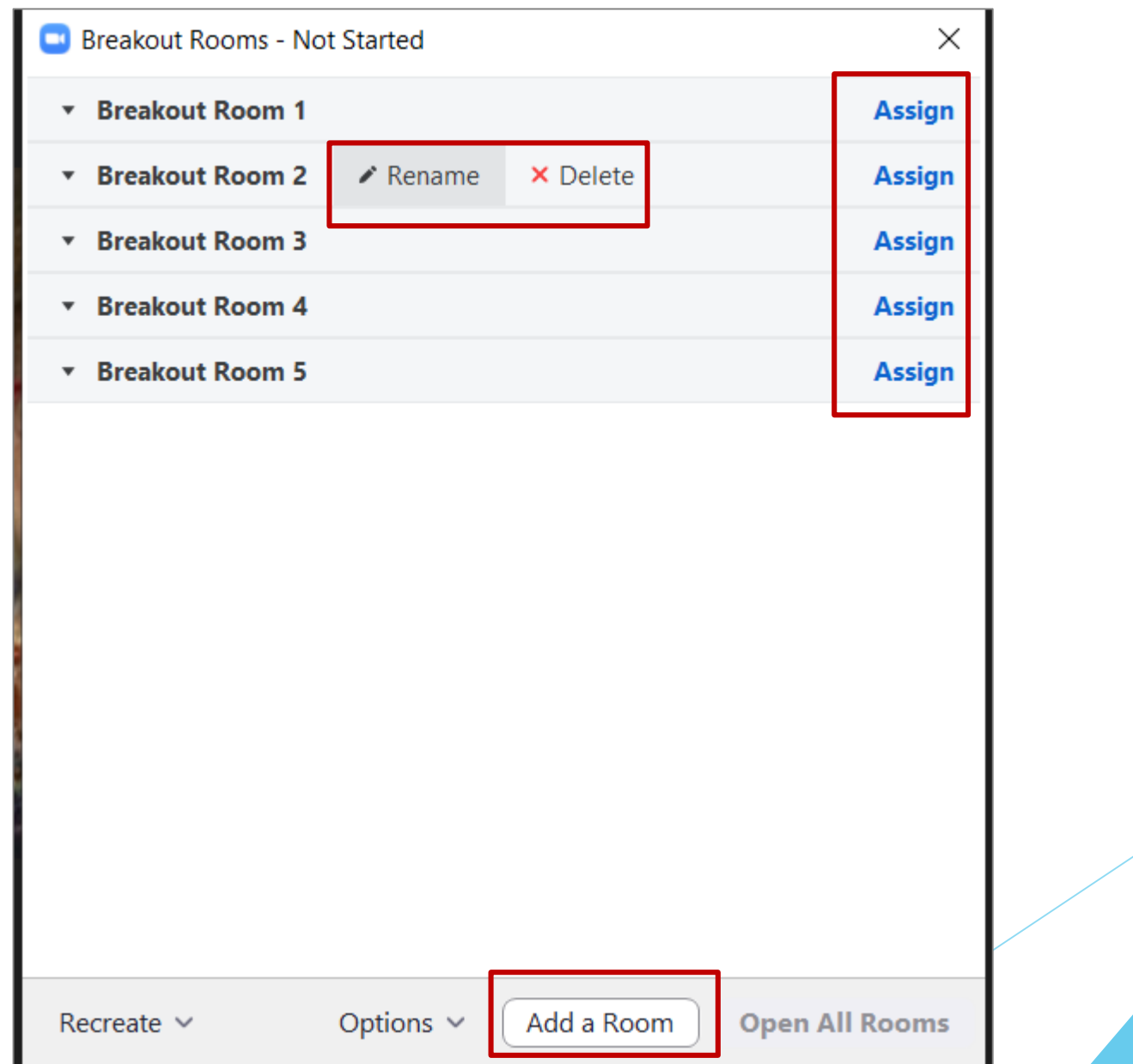

### **אפשרויות**

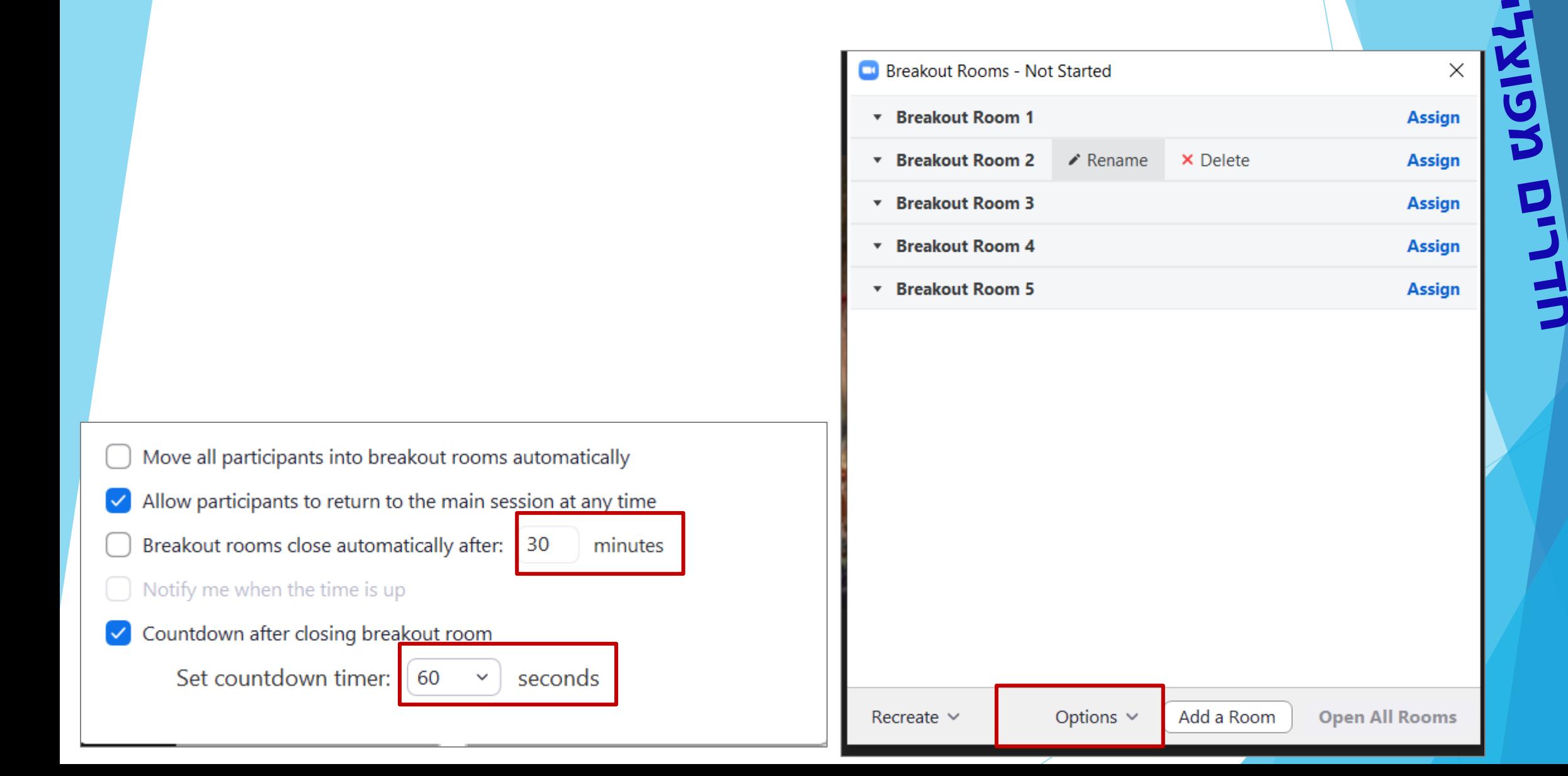

### **מענה על בקשת עזרה והצטרפות לחדר**

D

**CONTROLLER** 

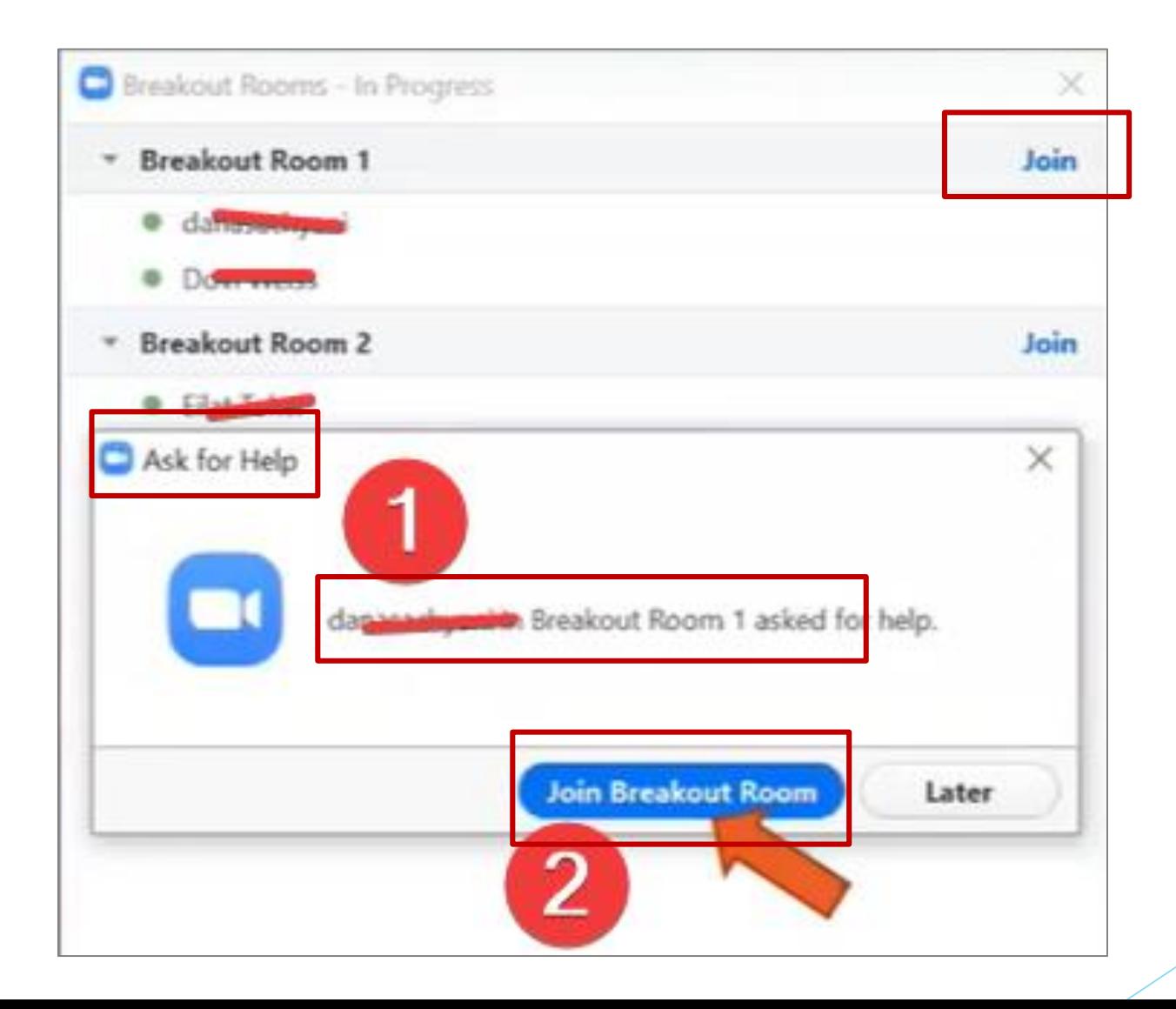

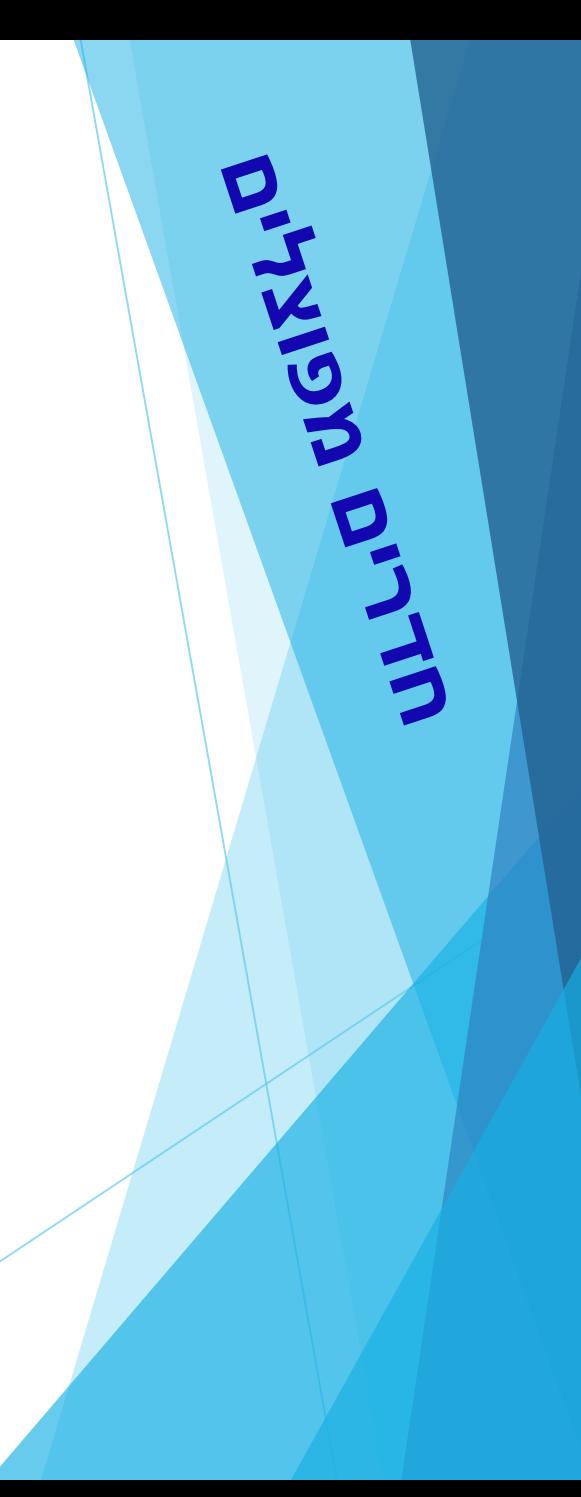

#### **סגירת חדרים**

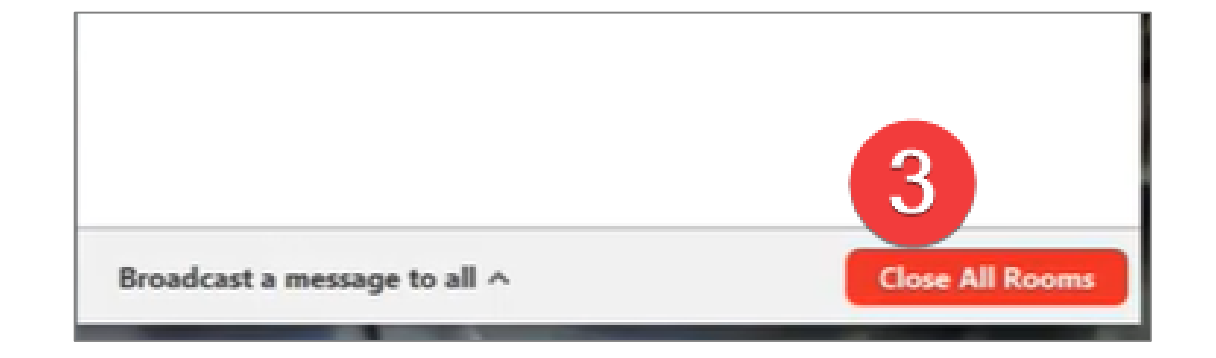

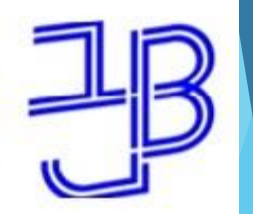

המרכז להוראה ולמידה مركز تدريس وتعلم The Teaching & Learning Center

## **סקרים**

- **הוספת סקר**
- **ניהול ההצבעות**

# **סקרים/הצבעות**

• **הוספת סקר**

[ ] Enter Full Screen

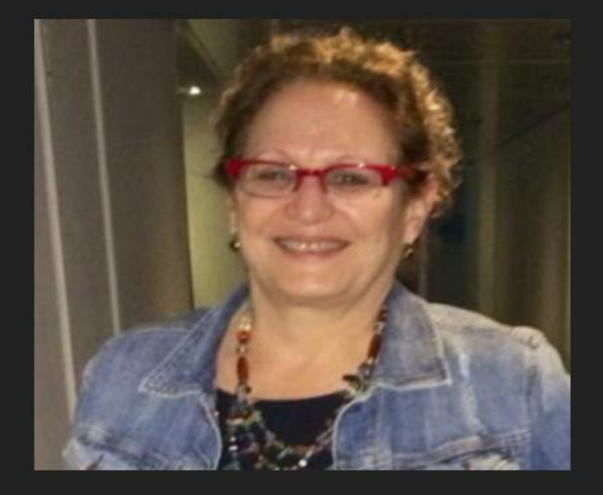

Chat

ronit glassman

 $\odot$   $\odot$ 

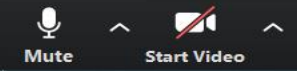

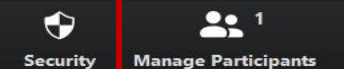

H  $\bullet$ **Share Screen Breakout Rooms** Reactions

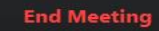

## **ניהול ההצבעות**

EMP

**ASHLINDING** 

#### במהלך ההצבעה ניתן לקבל חיווי להצבעה ברשימת המשתתפים

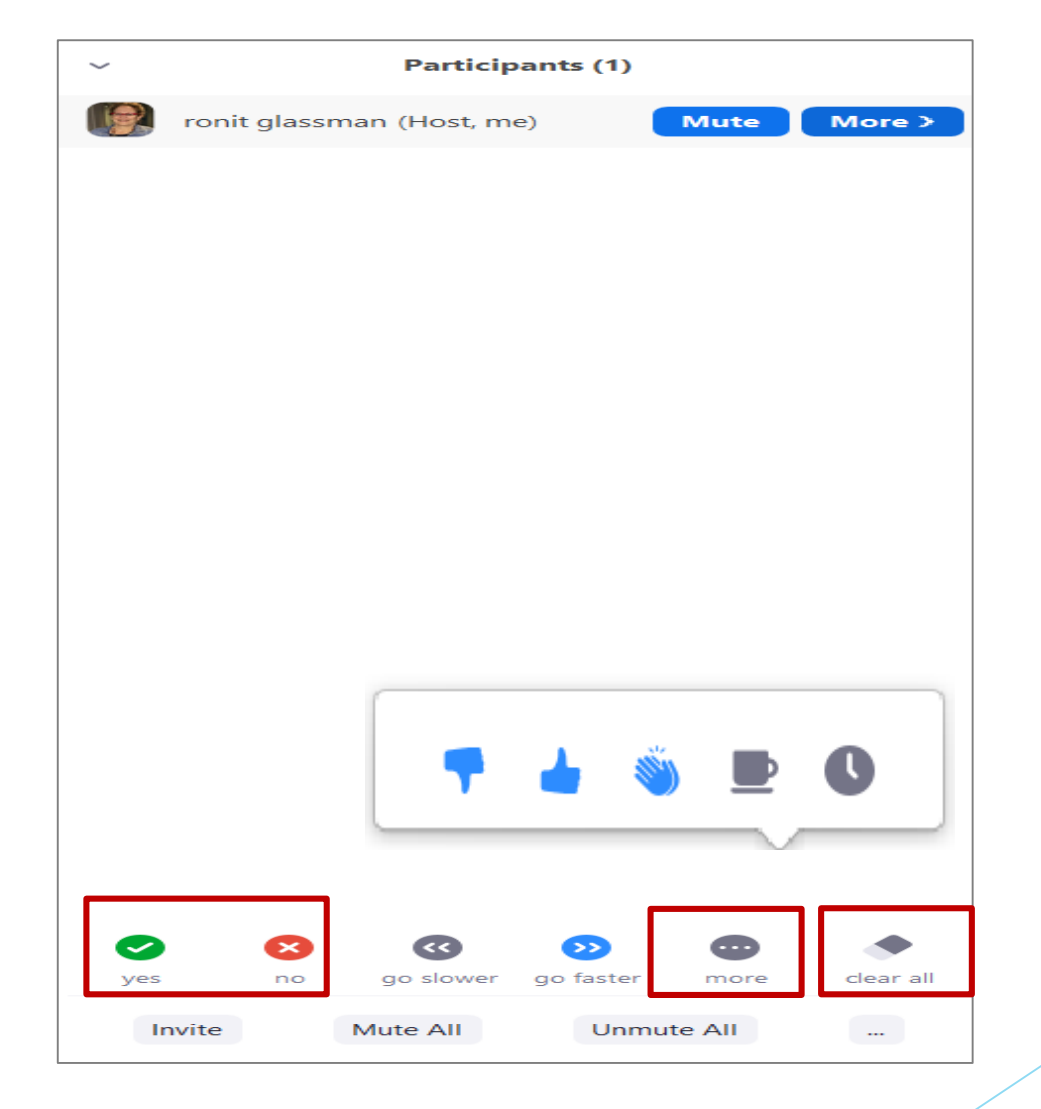

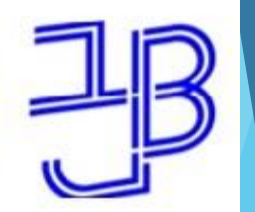

המרכז להוראה ולמידה مركز تدريس وتعلم The Teaching & Learning Center

### **נגישות**

• **הנגשת זום לכבדי שמיעה ולחרשים**

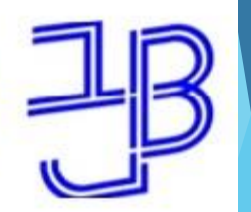

EKIMIT

המכללה האקדמית בית ברל الكلية الأكاديميّة بيت بيرل **Beit Berl College** 

המרכז להוראה ולמידה مركز تدريس وتعلم The Teaching & Learning Center

#### • **נוסיף בהגדרות את האפשרות להוספת כתוביות**

#### **Closed captioning**

Allow host to type closed captions or assign a participant/third party device to add closed captions

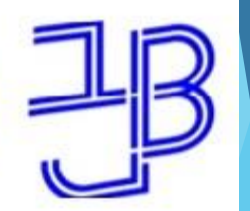

המרכז להוראה ולמידה مركز تدريس وتعلم The Teaching & Learning Center

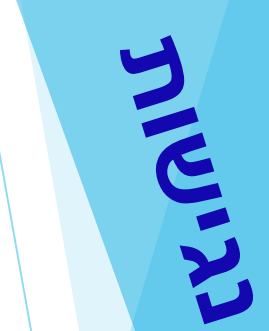

#### • **נבחר באפשרות שאחד המשתתפים יוסיף כתוביות**

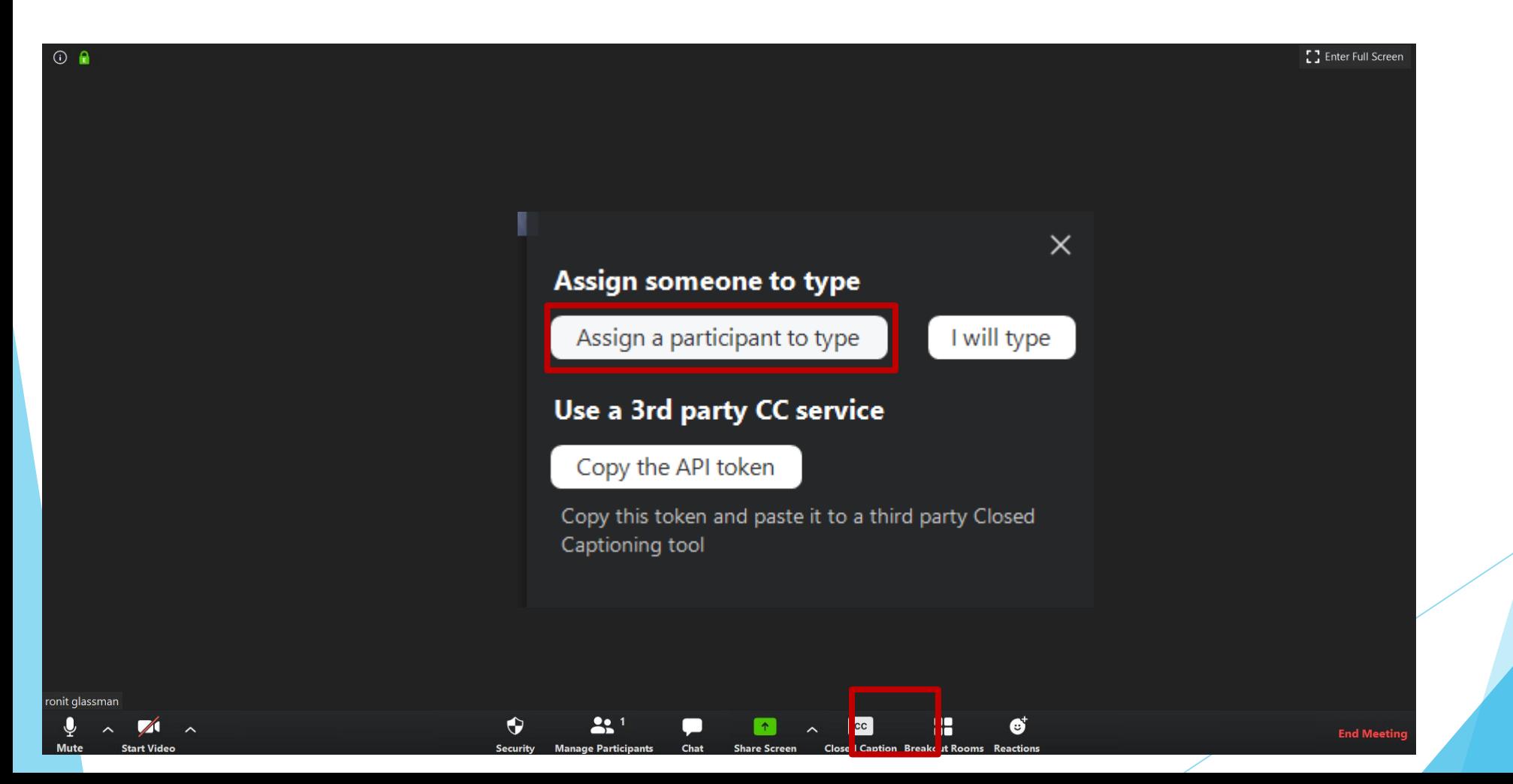

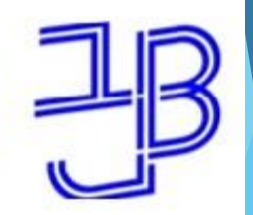

המרכז להוראה ולמידה مركز تدريس وتعلم The Teaching & Learning Center

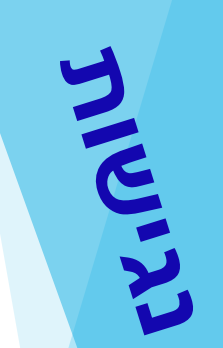

#### • **נבחר מרשימת המשתתפים בסטודנט שיתמלל**

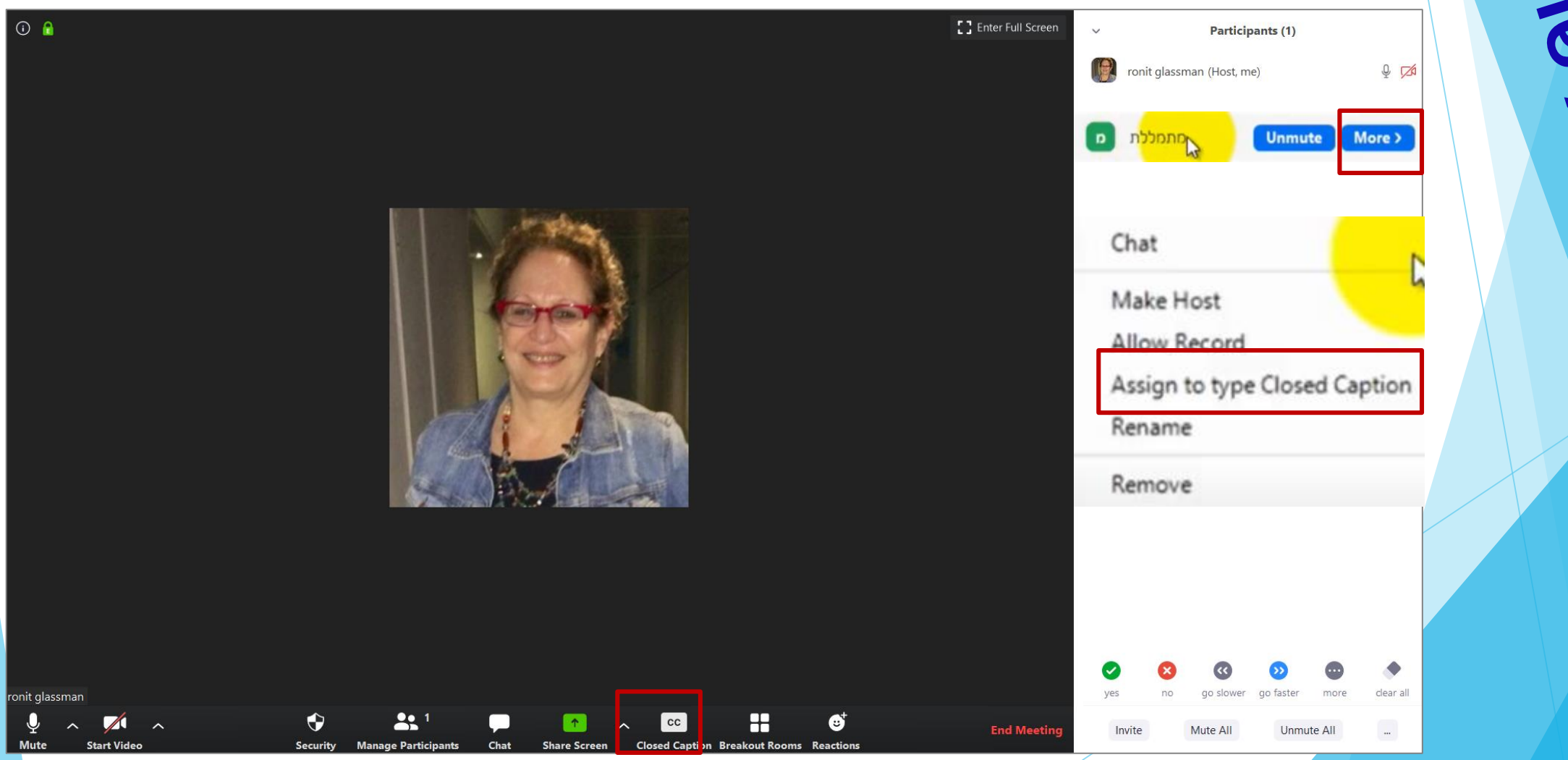

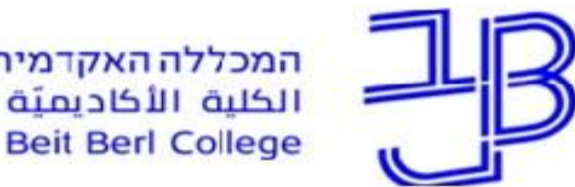

המרכז להוראה ולמידה مركز تدريس وتعلم The Teaching & Learning Center

## **חומרי הדרכה**

- <u>עבודה בקבוצות בחדרים מפוצ</u>לים
	- [הוספת כתוביות](https://www.youtube.com/watch?v=MOHeWZTeTM0&feature=youtu.be)
- [מדריך ליצירת סקר ב-Zoom](https://www.youtube.com/watch?v=1lRmF8tP_R0) לבעלי מנוי בתשלום
	- [הנגשת זום לכבדי שמיעה ולחרשים](https://www.youtube.com/watch?v=MOHeWZTeTM0&feature=youtu.be)

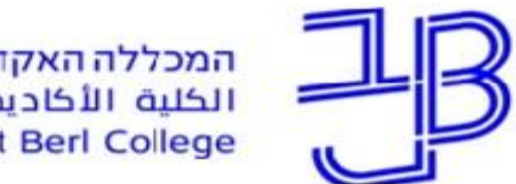

המרכז להוראה ולמידה مركز تدريس وتعلم The Teaching & Learning Center

## **ייעוץ, הדרכה ותמיכה**

## **זקוקים לעזרה?**

**בכל שאלה, תהייה והתלבטות אנחנו כאן,** 

**צוות מרכז להוראה ולמידה**

[T.L.Center@beitberl.ac.il](mailto:T.L.Center@beitberl.ac.il) :ל"דוא